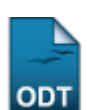

# **Consultar Estruturas Curriculares**

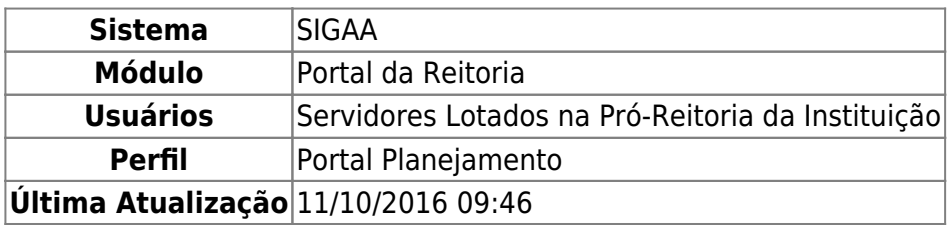

Esta funcionalidade permite que o usuário realize uma busca pela estrutura curricular de um determinado curso de Graduação da Instituição, podendo visualizar todas as suas informações.

Para realizar esta operação, acesse o SIGAA → Módulos → Portal da Reitoria → Graduação → Consultas Gerais → Estruturas Curriculares.

A tela a seguir será exibida pelo sistema:

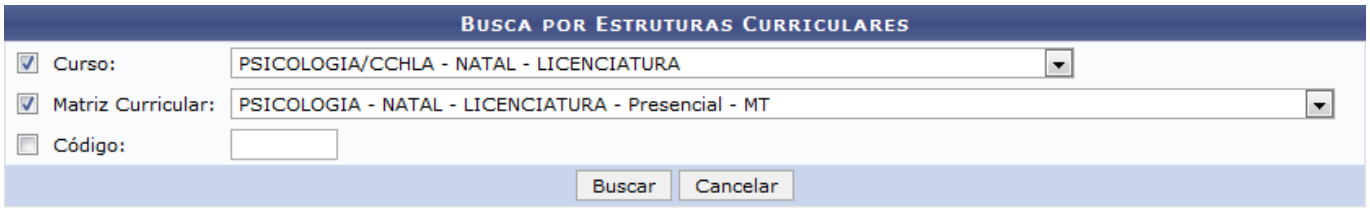

#### Portal da Reitoria

Na tela acima, informe o Curso, a Matriz Curricular e/ou o Código do curso cuja estrutura curricular deseja visualizar.

Exemplificaremos com o Curso: PSICOLOGIA/CCHLA - NATAL - LICENCIATURA e a Matriz Curricular: PSICOLOGIA - NATAL - LICENCIATURA - Presencial - MT.

Pararetornar ao menu principal do módulo, clique em **Portal da Reitoria**. Esta opção será válida em todas as telas em que estiver presente.

Caso desista de realizar a operação, clique em *Cancelar* e confirme a desistência na janela que será exibida posteriormente. Esta ação será válida sempre que for disponibilizada.

Depois de inserir os dados desejados, clique em *Buscar* para prosseguir com a operação. A Lista de Estruturas Curriculares Encontradas para os parâmetros de busca informados será exibida conforme imagem a seguir:

Last update: 2016/10/11 09:46 suporte:manuais:sigaa:portal\_da\_reitoria:graduacao:consultas\_gerais:estruturas\_curriculares https://docs.info.ufrn.br/doku.php?id=suporte:manuais:sigaa:portal\_da\_reitoria:graduacao:consultas\_gerais:estruturas\_curriculares

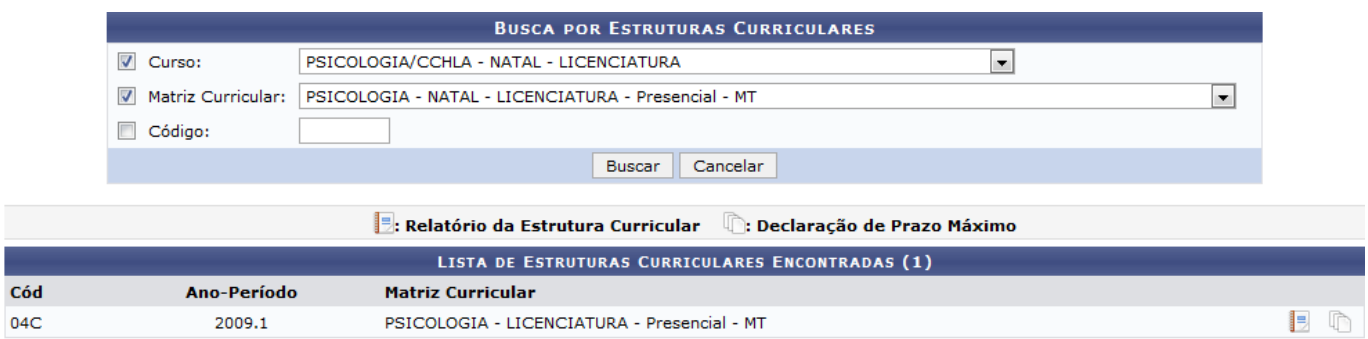

Se desejar visualizar em detalhes os dados de uma determinada estrutura curricular encontrada, cliqueno ícone **a** ao seu lado. Os Dados da Estrutura Curricular serão exibidos da seguinte forma:

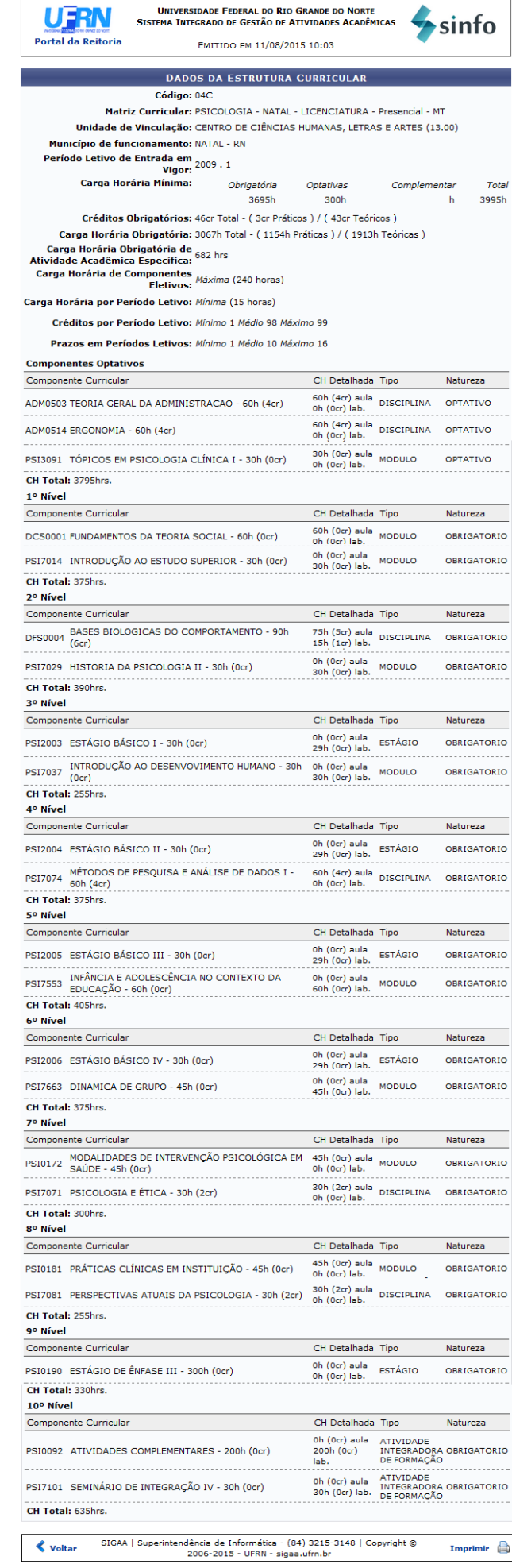

Clique em *Voltar* para retornar à página anterior.

Caso queira imprimir os Dados da Estrutura Curricular, clique em Imprimir

Para retornar ao menu principal do módulo, clique no link Portal da Reitoria, localizado no topo da tela.

Devolta à página que contém a Lista de Estruturas Curriculares Encontradas, clique no ícone <sup>la ao</sup> lado de uma determinada estrutura para visualizar e imprimir a declaração de prazo máximo para sua integralização curricular. A Declaração será disponibilizada, então, no seguinte formato:

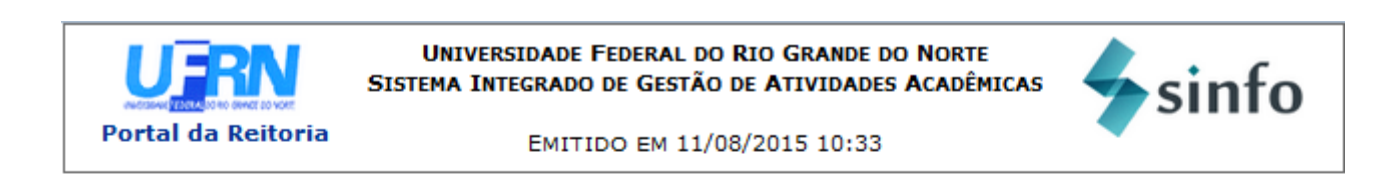

## **DECLARAÇÃO**

Declaramos, para os devidos fins, que o prazo máximo para integralização curricular do Curso de PSICOLOGIA - Turno Matutino e Vespertino - Modalidade LICENCIATURA é de 16 períodos letivos regulares.

DACA - Diretoria de Administração e Controle Acadêmico da PROGRAD -Pró-Reitoria de Graduação da Universidade Federal do Rio Grande do Norte, em Natal, 11 de Agosto de 2015.

#### **ATENÇÃO**

Para verificar a autenticidade deste documento acesse /sigaa/documentos/ informando o identificador 905172016, a data de emissão e o código de verificação c768a8cfe0

SIGAA | Superintendência de Informática - (84) 3215-3148 | Copyright @  $\triangle$  Voltar A Imprimir 2006-2015 - UFRN - sigaa.ufrn.br

Caso deseje retornar ao menu principal do módulo, clique em **Portal da Reitoria**.

Clique em *Voltar* se desejar retornar à página anterior.

Para imprimir a declaração, clique em Imprimir

### **Bom Trabalho!**

#### **Manuais Relacionados**

- [Consultar Componentes Curriculares](https://docs.info.ufrn.br/doku.php?id=suporte:manuais:sigaa:portal_da_reitoria:graduacao:consultas_gerais:componentes_curriculares)
- [Consultar Matrizes Curriculares](https://docs.info.ufrn.br/doku.php?id=suporte:manuais:sigaa:portal_da_reitoria:graduacao:consultas_gerais:matrizes_curriculares)

[<< Voltar - Manuais do SIGAA](https://docs.info.ufrn.br/doku.php?id=suporte:manuais:sigaa:portal_da_reitoria:lista)

From: <https://docs.info.ufrn.br/> -

Permanent link:<br><mark>[https://docs.info.ufrn.br/doku.php?id=suporte:manuais:sigaa:portal\\_da\\_reitoria:graduacao:consultas\\_gerais:estruturas\\_curriculares](https://docs.info.ufrn.br/doku.php?id=suporte:manuais:sigaa:portal_da_reitoria:graduacao:consultas_gerais:estruturas_curriculares)</mark>

Last update: **2016/10/11 09:46**

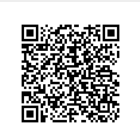